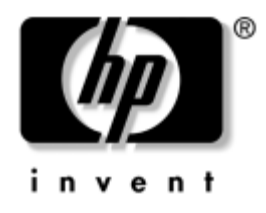

## Podręcznik do programu **Computer Setup (F10)**

Komputery Business Desktop

Numer katalogowy dokumentu: 361206-242

#### **Wrzesień 2004**

Ten podręcznik zawiera instrukcje korzystania z programu Computer Setup. Jest to narzędzie służące do ponownej konfiguracji komputera i modyfikowania ustawień domyślnych po zainstalowaniu nowego sprzętu lub w celach konserwacyjnych.

© Copyright 2004 Hewlett-Packard Development Company, L.P. Informacje zawarte w niniejszym dokumencie mogą zostać zmienione bez uprzedzenia.

Microsoft oraz Windows są znakami towarowymi firmy Microsoft Corporation w USA i w innych krajach.

Warunki gwarancji na produkty i usługi firmy HP są ujęte w odpowiednich informacjach o gwarancji towarzyszących tym produktom i usługom. Żadne z podanych tu informacji nie powinny być uznawane za jakiekolwiek gwarancje dodatkowe. Firma HP nie ponosi odpowiedzialności za błędy techniczne lub wydawnicze, jakie mogą wystąpić w tekście.

Niniejszy dokument zawiera prawnie zastrzeżone informacje, które są chronione prawami autorskimi. Żadna część tego dokumentu nie może być kopiowana, reprodukowana ani tłumaczona na inny język bez uprzedniej pisemnej zgody firmy Hewlett-Packard.

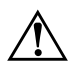

**OSTRZEŻENIE:** Tak oznaczane są zalecenia, których nieprzestrzeganie może doprowadzić do obrażeń ciała lub śmierci.

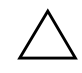

PRZESTROGA: Tak oznaczane są zalecenia, których nieprzestrzeganie może doprowadzić do uszkodzenia sprzętu lub utraty danych.

#### **Podrecznik do programu Computer Setup (F10)**

Komputery Business Desktop Wydanie drugie (Wrzesień 2004) Wydanie pierwsze (Maj 2004) Numer katalogowy dokumentu: 361206-242

# **Spis treści**

## **Oprogramowanie narzędziowe Computer Setup (F10)**

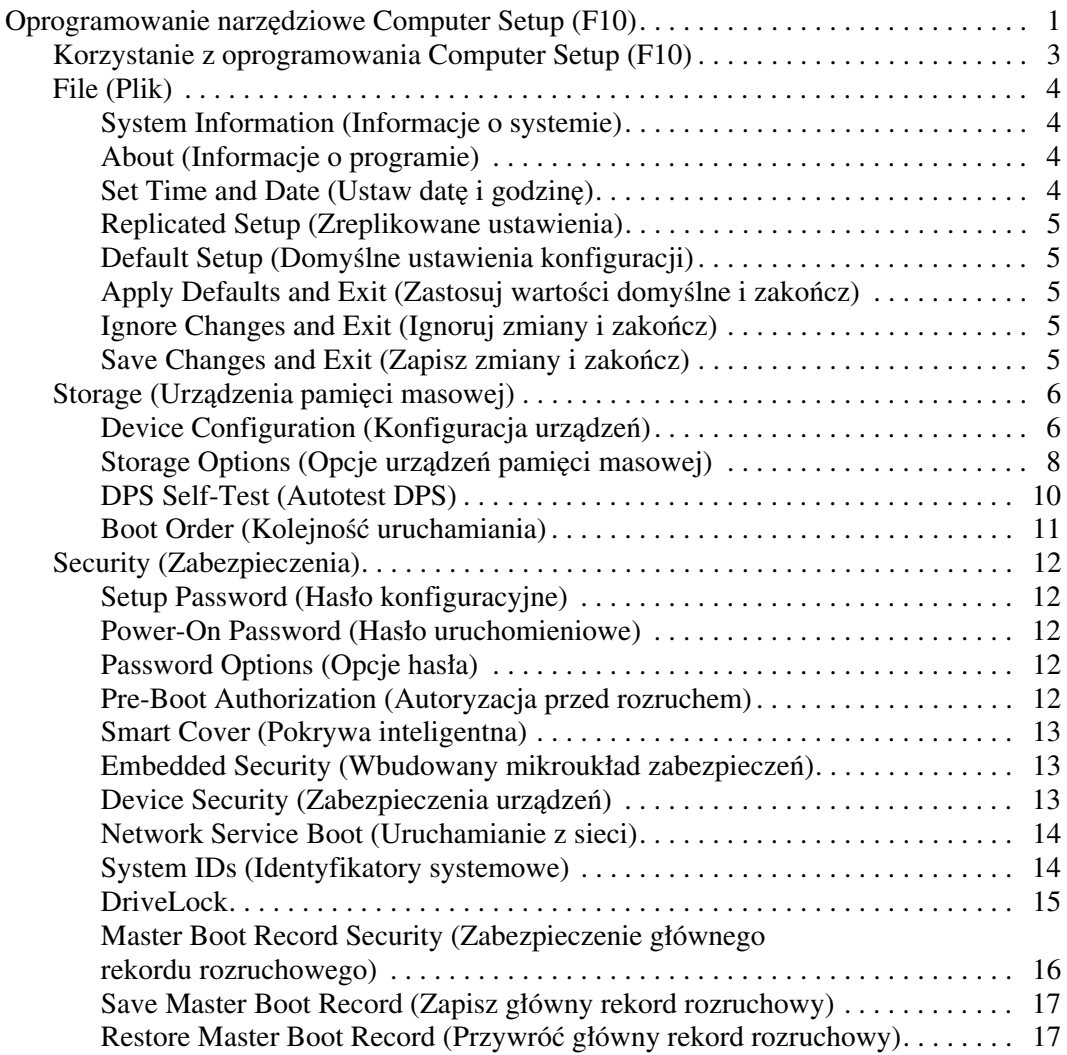

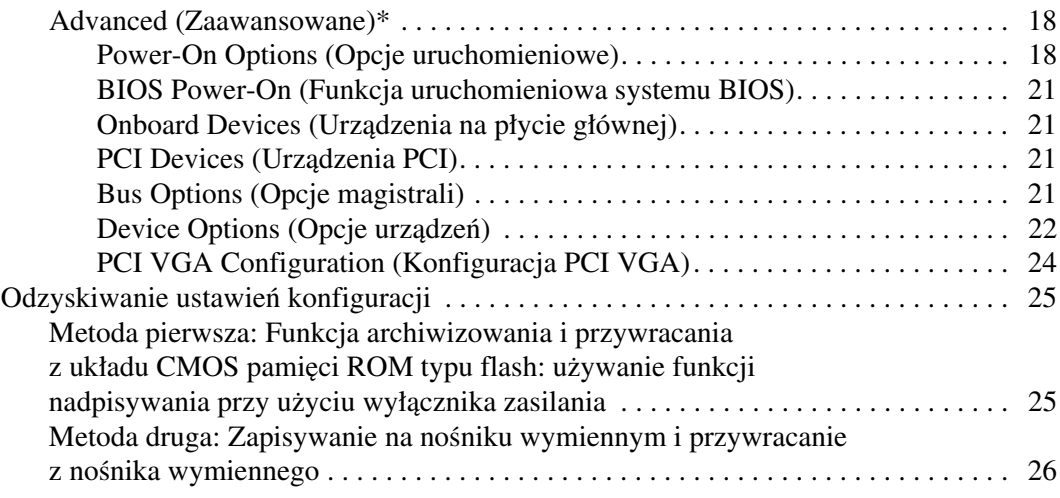

# <span id="page-4-0"></span>**Oprogramowanie narzędziowe Computer Setup (F10)**

## <span id="page-4-1"></span>**Oprogramowanie narzędziowe Computer Setup (F10)**

Za pomocą oprogramowania Computer Setup (F10) można:

- Zmieniać domyślne ustawienia fabryczne komputera.
- Ustawiać datę i godzinę systemową.
- Ustawiać, przeglądać, sprawdzać i zmieniać ustawienia konfiguracyjne systemu (ustawienia procesora, karty graficznej, pamięci, karty dźwiękowej, urządzeń pamięci masowej, urządzeń komunikacyjnych i urządzeń wejściowych).
- Zmieniać kolejność urządzeń rozruchowych (kolejność urządzeń, z których uruchamiany jest system), np. dyski twarde, napędy dyskietek, napędy optyczne lub urządzenia USB typu flash.
- Włączać/wyłączać funkcję szybkiego uruchamiania (Quick Boot), podczas którego pomijane są niektóre testy diagnostyczne (w przeciwieństwie do uruchamiania pełnego — Full Boot). Można ustawiać następujące funkcje systemowe:
	- ❏ uruchamianie zawsze w trybie szybkim (ustawienie domyślne),
	- ❏ okresowe uruchamianie w trybie pełnym (co 1–30 dni),
	- ❏ uruchamianie zawsze w trybie pełnym.
- Włączać/wyłączać wyświetlanie komunikatów autotestu POST. Jeżeli wybrana zostanie opcja Disabled (Wyłączone), wyświetlanie większości komunikatów autotestu POST (np. informacji o dostępnej ilości pamięci, nazwie produktu i wszelkich komunikatów innych niż komunikaty o błędach) zostanie wstrzymane. Komunikaty o błędach podczas autotestu POST są wyświetlane bez względu na wybrany tryb. Tryb wyświetlania komunikatów można przełączać ręcznie w trakcie autotestu POST, naciskając dowolny klawisz (z wyjątkiem klawiszy funkcyjnych **F1**–**F12**).
- Określać etykietę właściciela (Ownership Tag), wyświetlaną w trakcie każdego uruchamiania/ponownego uruchamiania systemu.
- Wprowadzać etykietę zasobu (Asset Tag) lub numer identyfikacyjny przydzielony komputerowi przez firmę.
- Włączać hasło uruchomieniowe, stosowane zarówno przy ponownym uruchamianiu komputera, jak i przy uruchamianiu po włączeniu zasilania.
- Zabezpieczać hasłem konfiguracyjnym dostęp do programu Computer Setup (F10) i ustawień opisanych w niniejszym rozdziale.
- Zablokować zintegrowane funkcje I/O wejścia/wyjścia (np. port szeregowy, USB, równoległy, karta dźwiękowa i karty interfejsu sieciowego NIC).
- Włączać/wyłączać zabezpieczenie głównego rekordu rozruchowego (Master Boot Record — MBR).
- Włączać/wyłączać funkcję uruchamiania systemu z nośników wymiennych.
- Włączać/wyłączać funkcję zapisu na zwykłych dyskietkach (jeżeli funkcja ta jest obsługiwana przez sprzęt).
- Usuwać błędy konfiguracyjne systemu, wykrywane (lecz nie usuwane automatycznie) podczas autotestu POST.
- Replikować ustawienia konfiguracyjne systemu, zapisując je na dyskietce, a następnie przywracając na innych komputerach.
- Przeprowadzać autotest wybranego dysku twardego ATA (jeżeli funkcja ta jest obsługiwana przez dysk).
- Włączać/wyłączać blokadę DriveLock (jeżeli funkcja ta jest obsługiwana przez napęd MultiBay).

### <span id="page-6-0"></span>**Korzystanie z oprogramowania Computer Setup (F10)**

Dostęp do programu Computer Setup można uzyskać tylko przez włączenie komputera lub ponowne uruchomienie systemu. Aby uzyskać dostęp do menu oprogramowania Computer Setup:

- 1. Włącz lub uruchom ponownie komputer. W systemie Microsoft Windows kliknij kolejno **Start** > **Zamknij** > **Uruchom ponownie**.
- 2. Zaraz po włączeniu komputera naciśnij i przytrzymaj klawisz **F10**, aż otworzy się program Computer Setup. W razie potrzeby możesz nacisnąć klawisz **Enter**, aby pominąć ekran tytułowy.

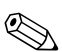

✎ Jeśli klawisz **F10** nie zostanie naciśnięty w odpowiednim czasie, dostęp do programu będzie możliwy dopiero po ponownym uruchomieniu komputera, a następnie ponownym naciśnięciu i przytrzymaniu klawisza **F10**.

Jeżeli używana jest klawiatura PS/2, może się pojawić komunikat o błędzie klawiatury — należy go zignorować.

- 3. Wybierz z listy odpowiedni język, a następnie naciśnij klawisz **Enter**.
- 4. Menu programu Computer Setup zawiera pięć pozycji: File (Plik), Storage (Urządzenia pamięci masowej), Security (Zabezpieczenia), Power (Zasilanie) i Advanced (Zaawansowane).
- 5. Wybierz odpowiednią pozycję za pomocą klawiszy ze strzałkami (w lewo i w prawo). Za pomocą klawiszy ze strzałkami w górę i w dół wybierz żądaną opcję, a następnie potwierdź wybór, naciskając klawisz **Enter**. Aby powrócić do menu programu Computer Setup, naciśnij klawisz **Esc**.
- 6. Aby zastosować i zapisać wprowadzone zmiany, wybierz kolejno **File (Plik)** > **Save Changes and Exit (Zapisz zmiany**  i zakończ).
	- ❏ Jeżeli wprowadzone zmiany nie mają zostać zastosowane, wybierz opcję **Ignore Changes and Exit (Ignoruj zmiany**  i zakończ).

❏ Aby przywrócić ustawienia fabryczne, wybierz opcję **Set Defaults and Exit (Ustaw wartości domyślne i zakończ)**. Wybór tej opcji spowoduje przywrócenie pierwotnych ustawień fabrycznych systemu.

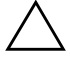

PRZESTROGA: NIE WOLNO wyłączać komputera podczas zapisywania przez pamięć ROM zmian wprowadzonych w programie F10 Computer Setup, ponieważ może to spowodować uszkodzenie układu CMOS. Komputer można wyłączyć dopiero po zamknięciu ekranu programu F10 Setup.

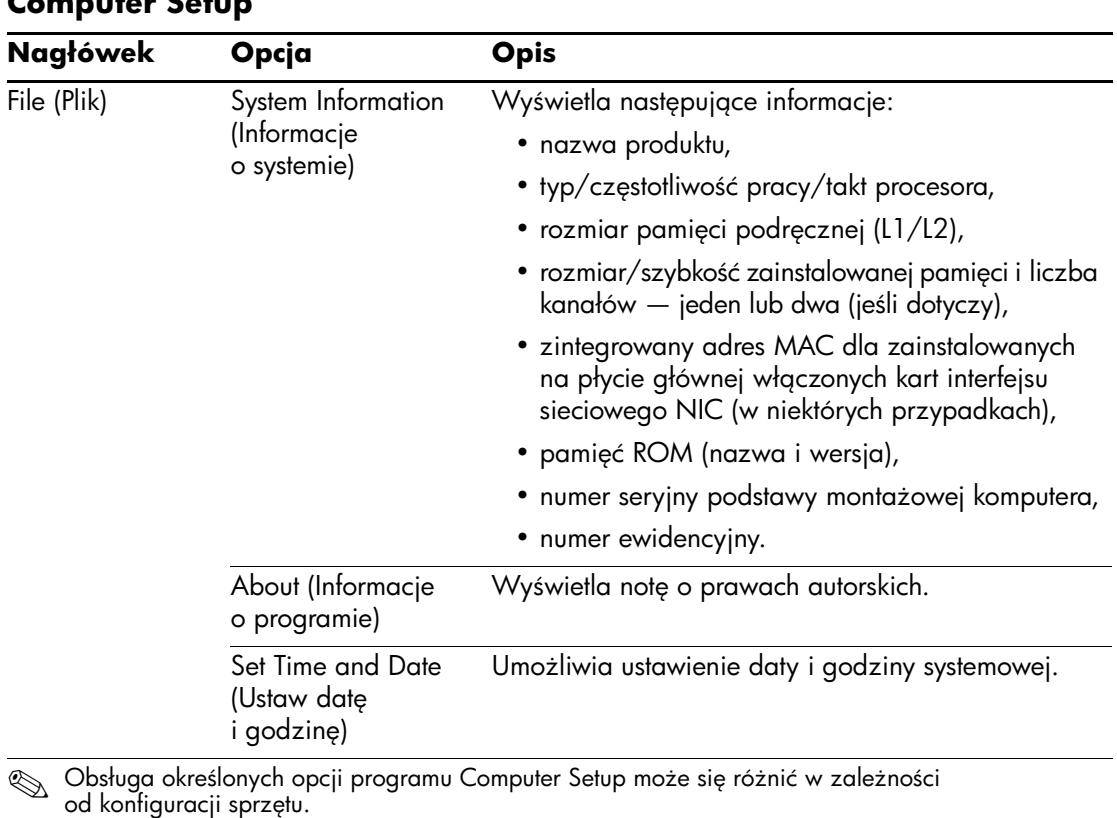

#### **Computer Setup**

<span id="page-8-1"></span><span id="page-8-0"></span>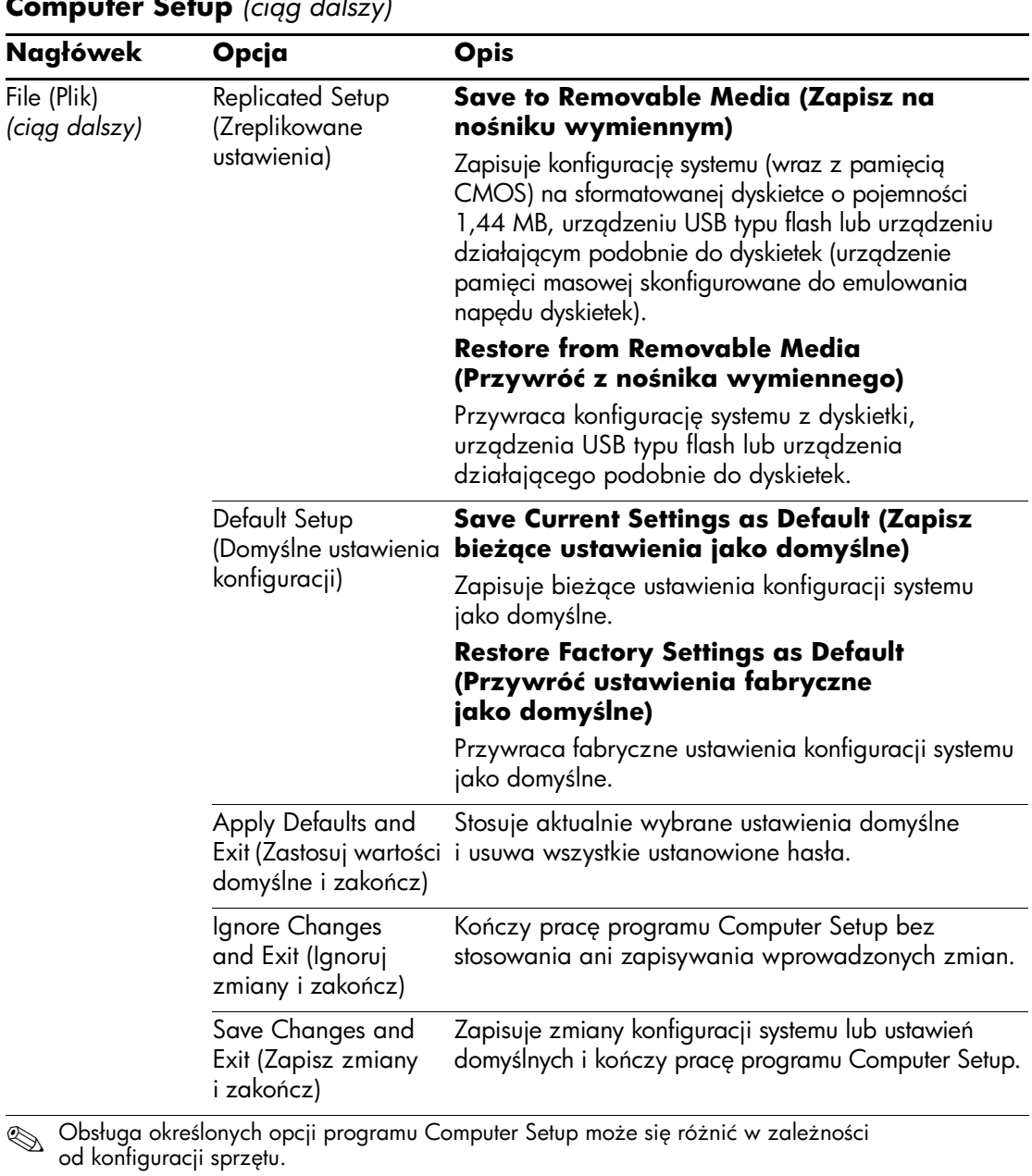

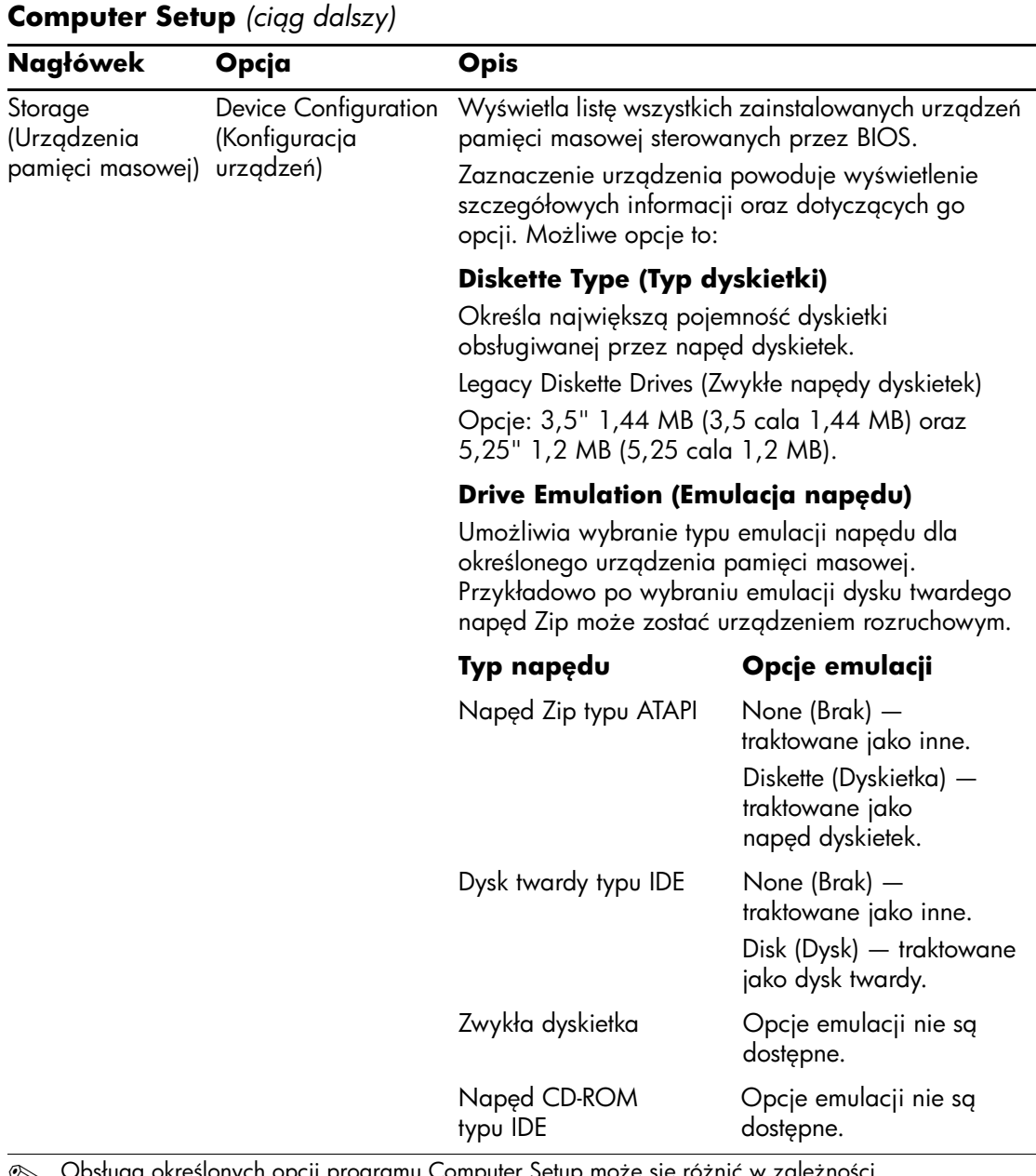

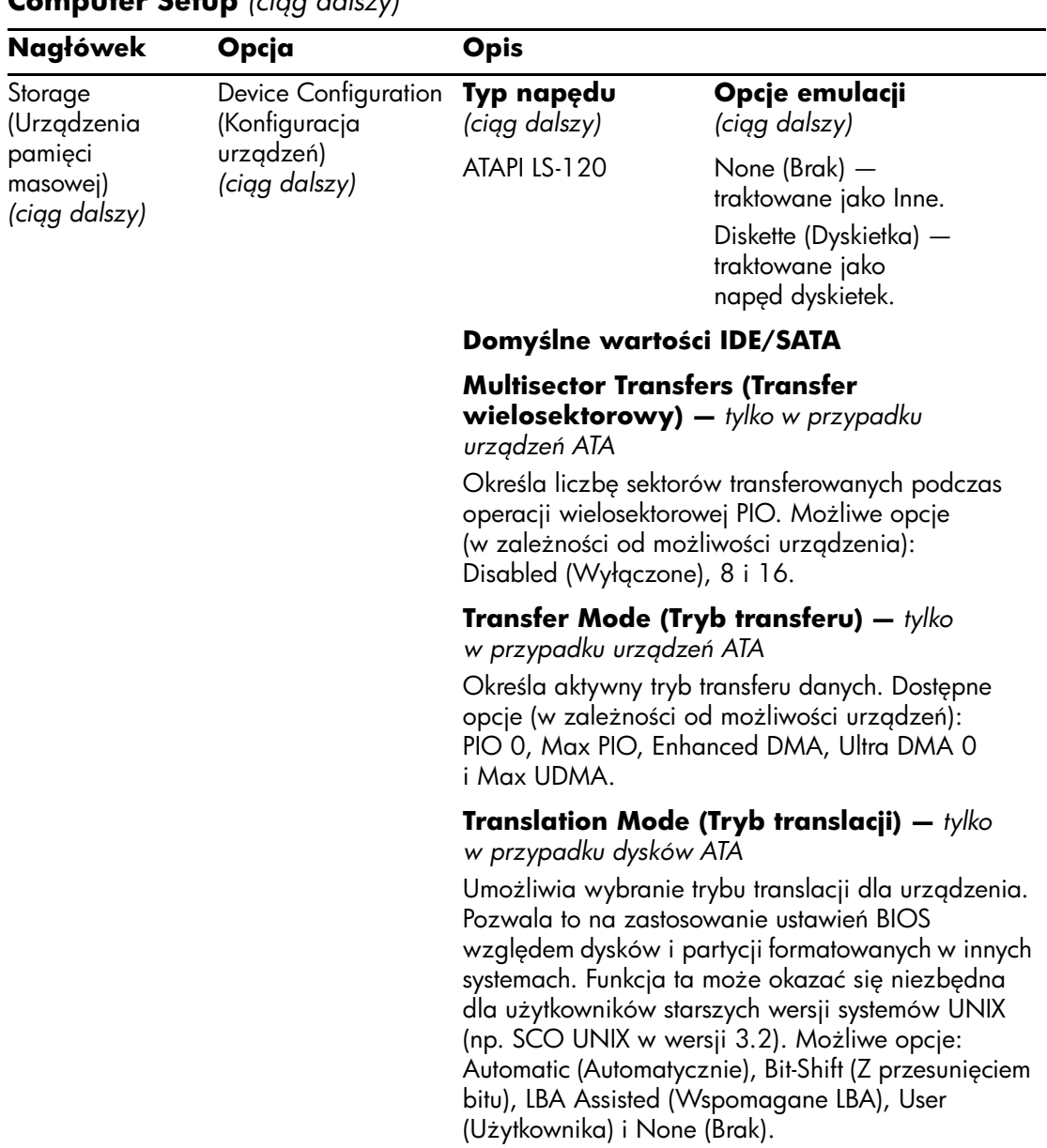

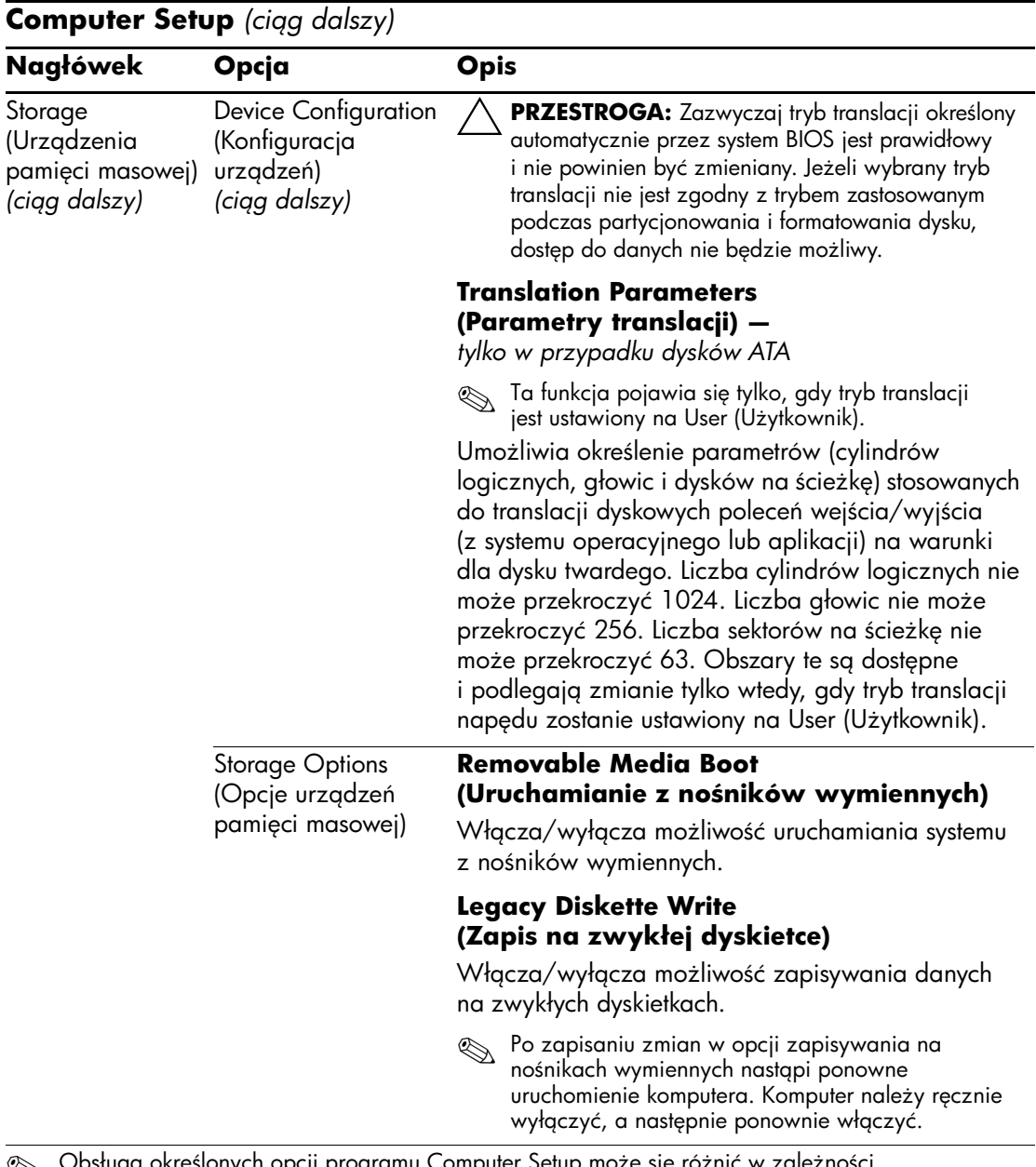

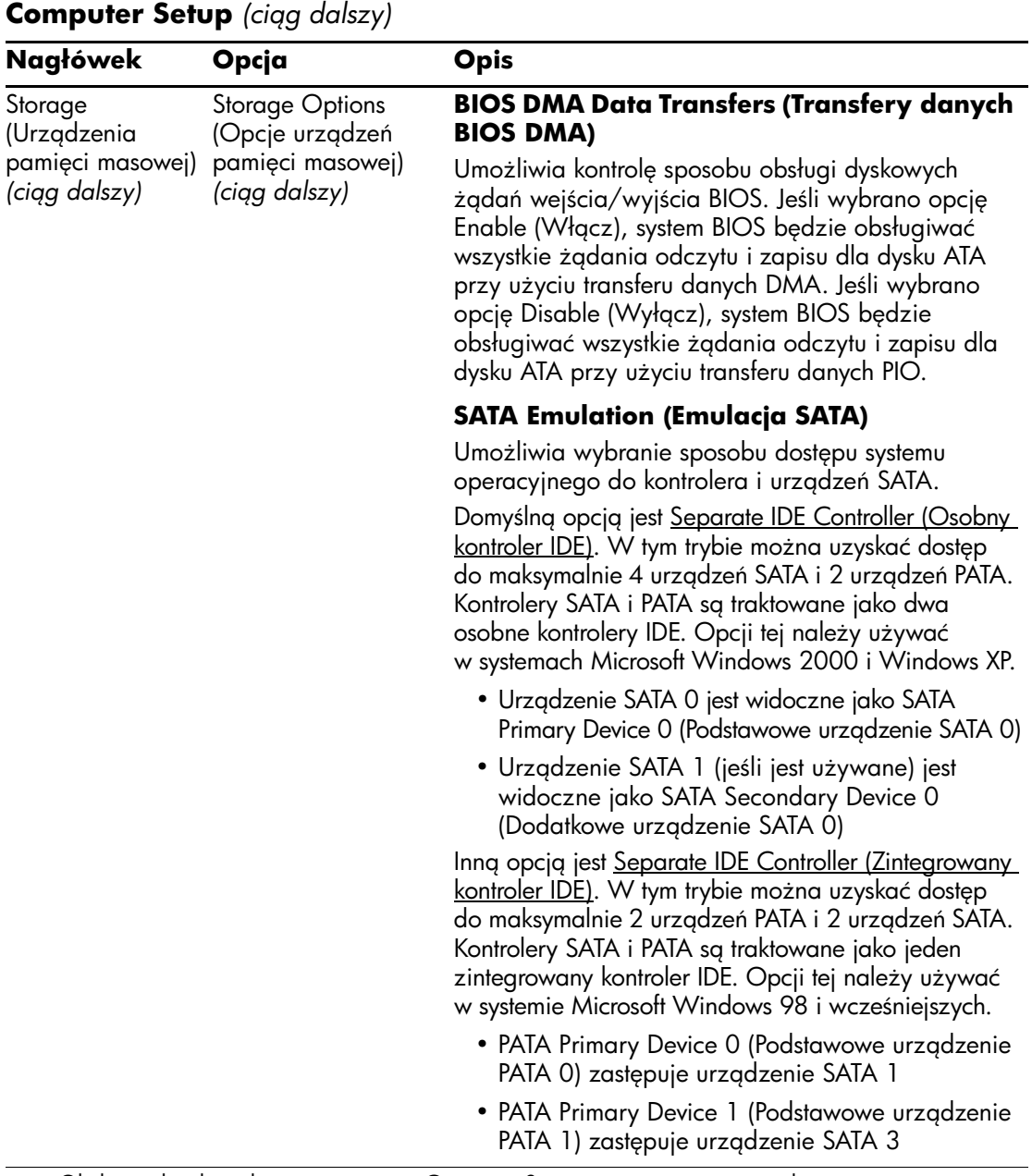

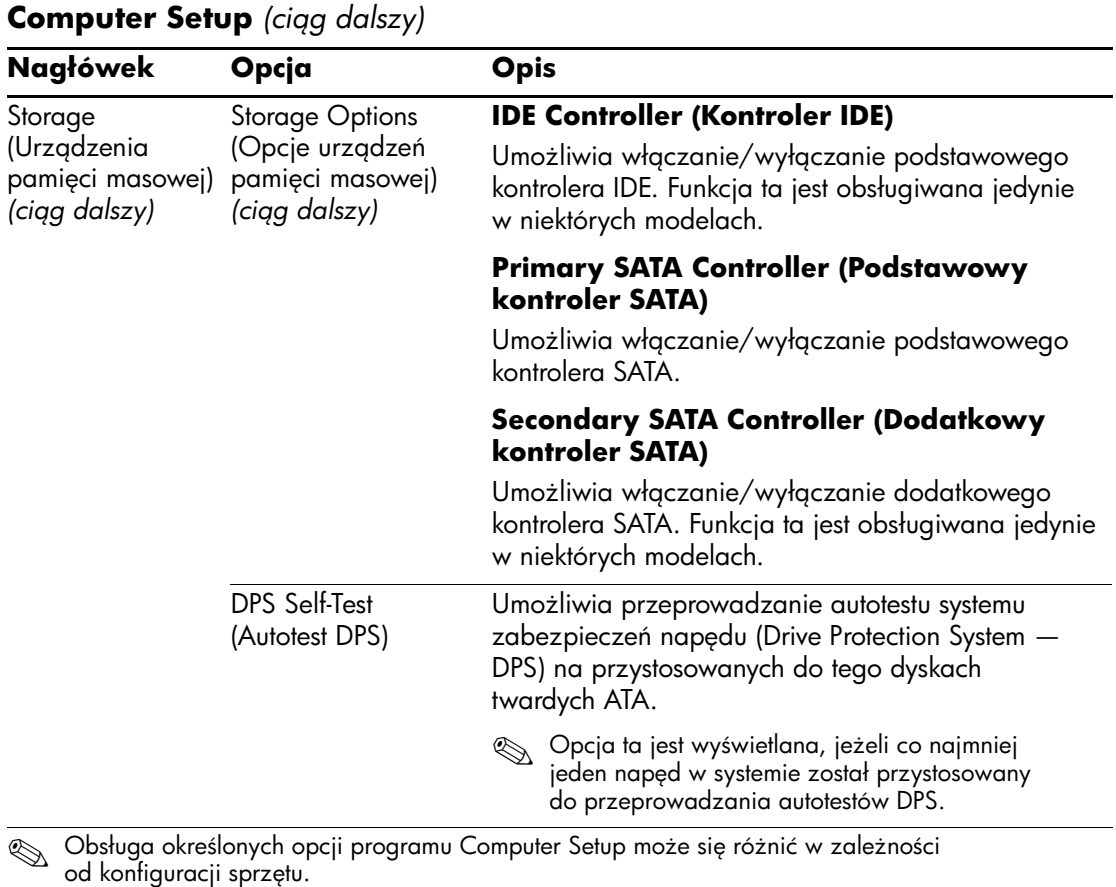

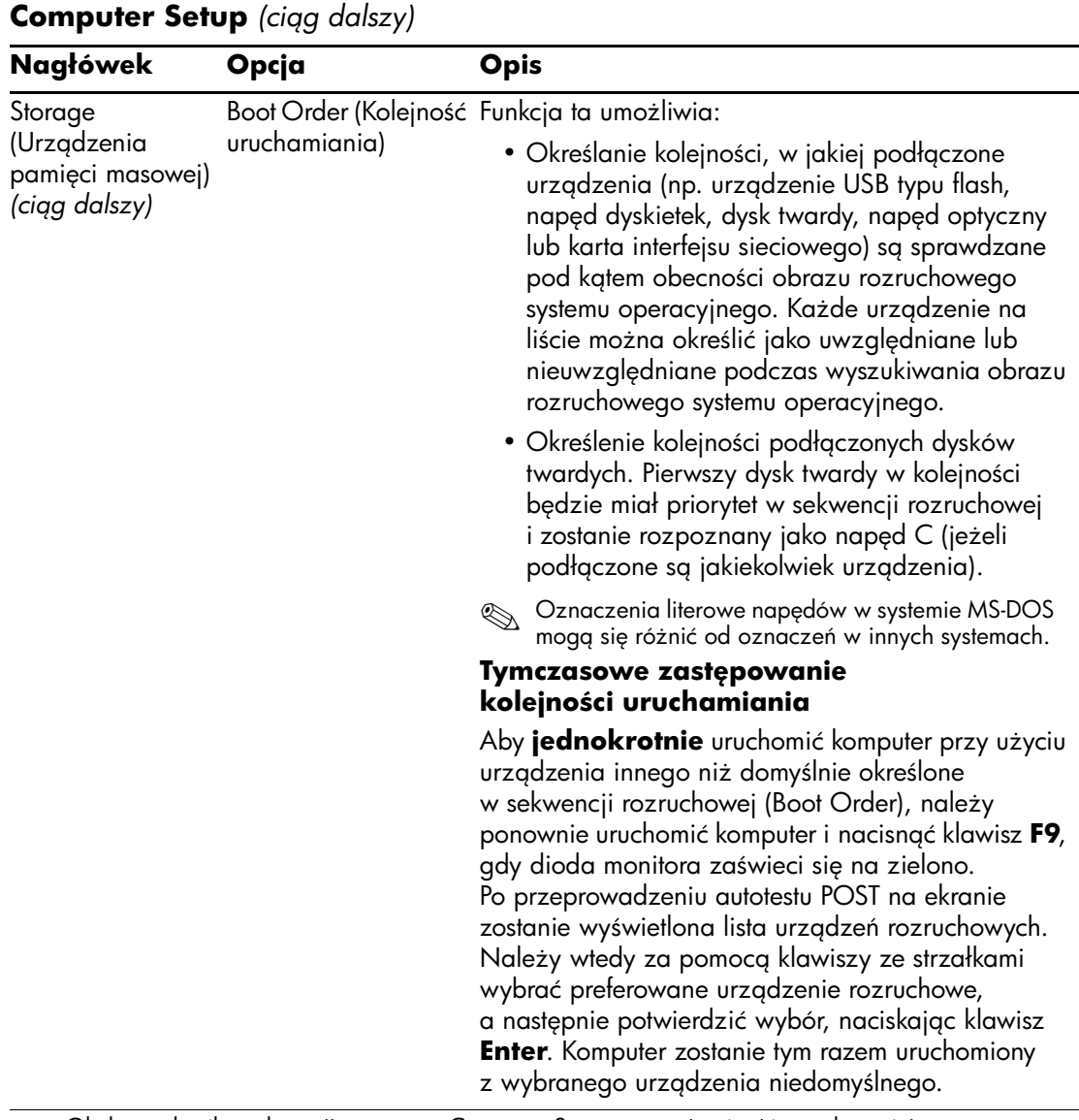

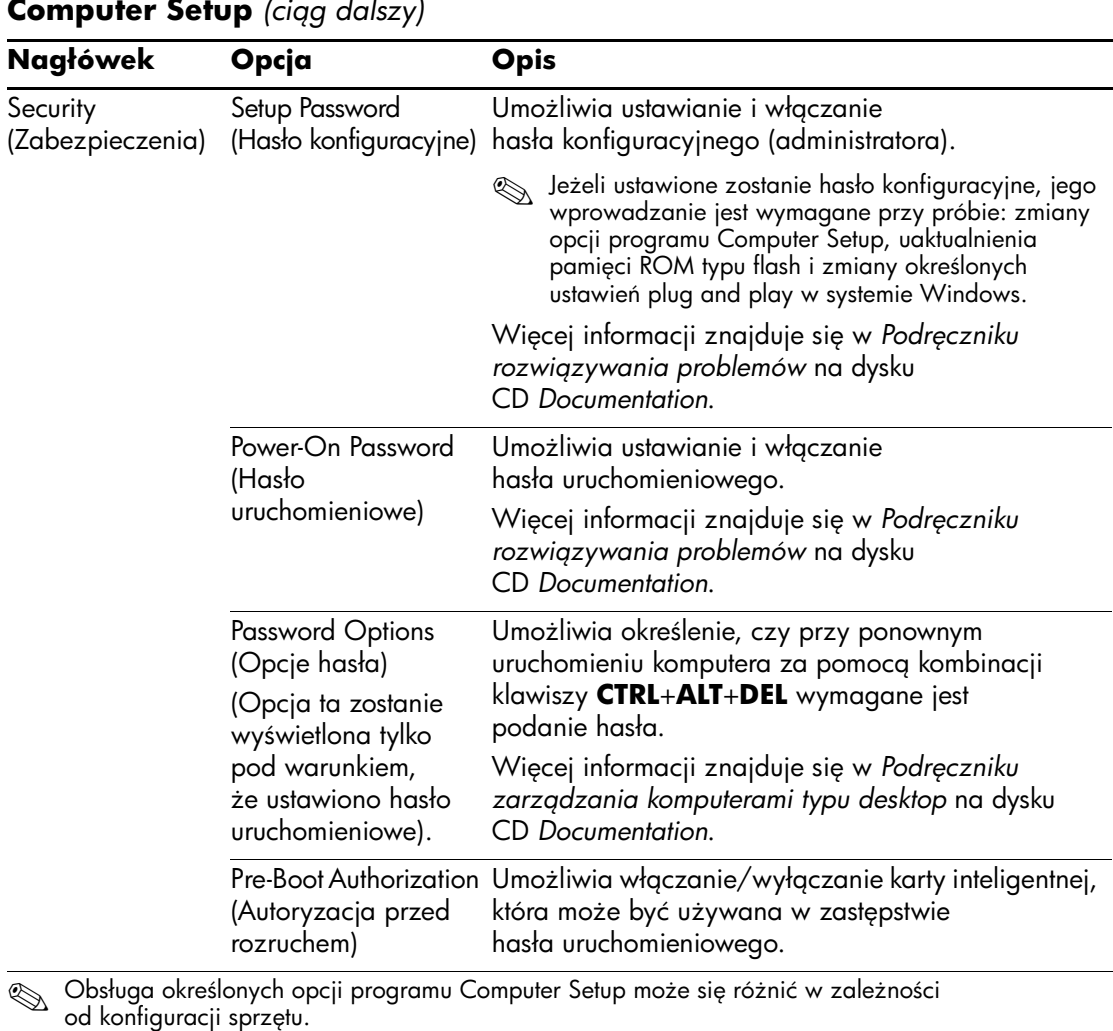

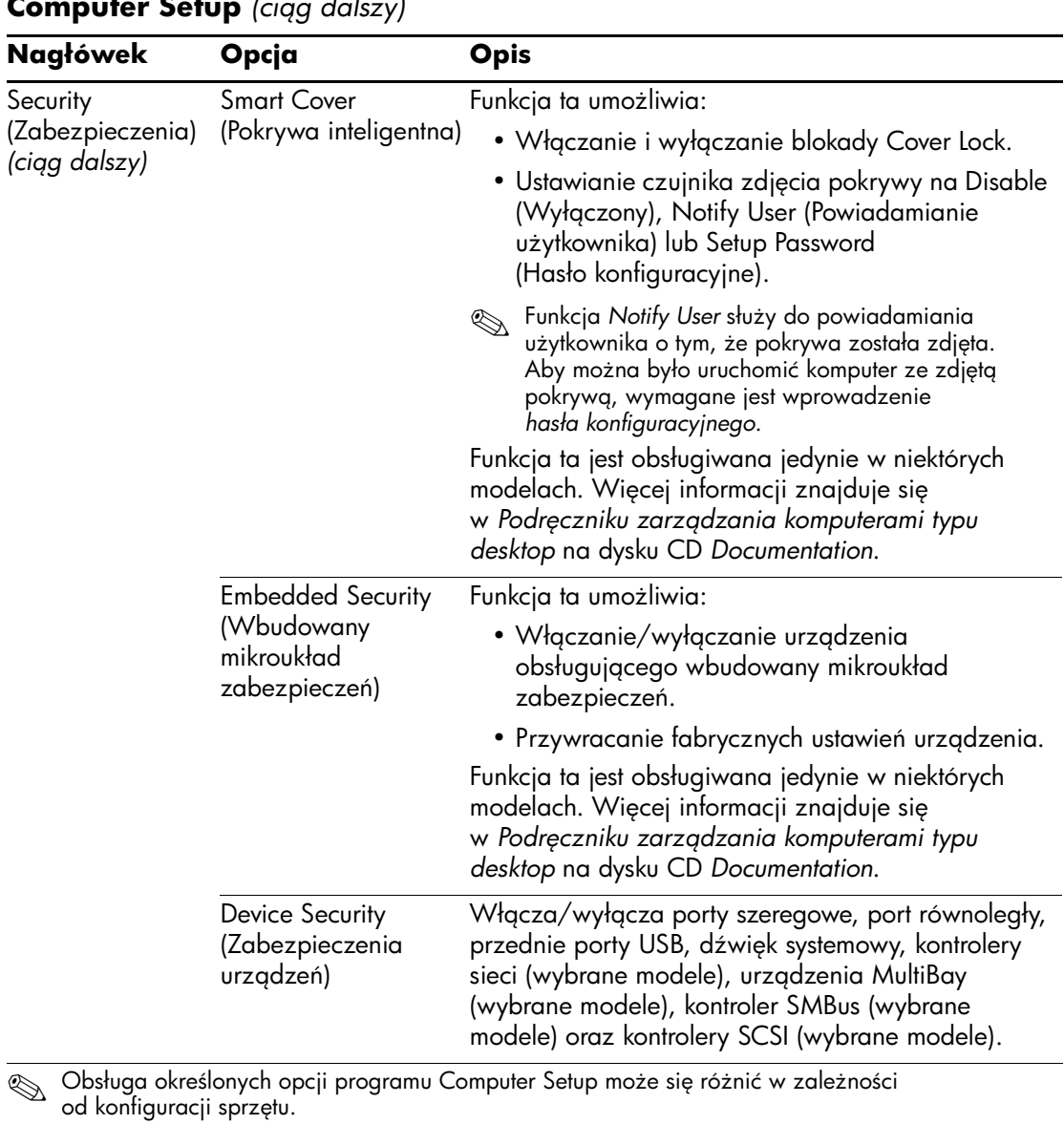

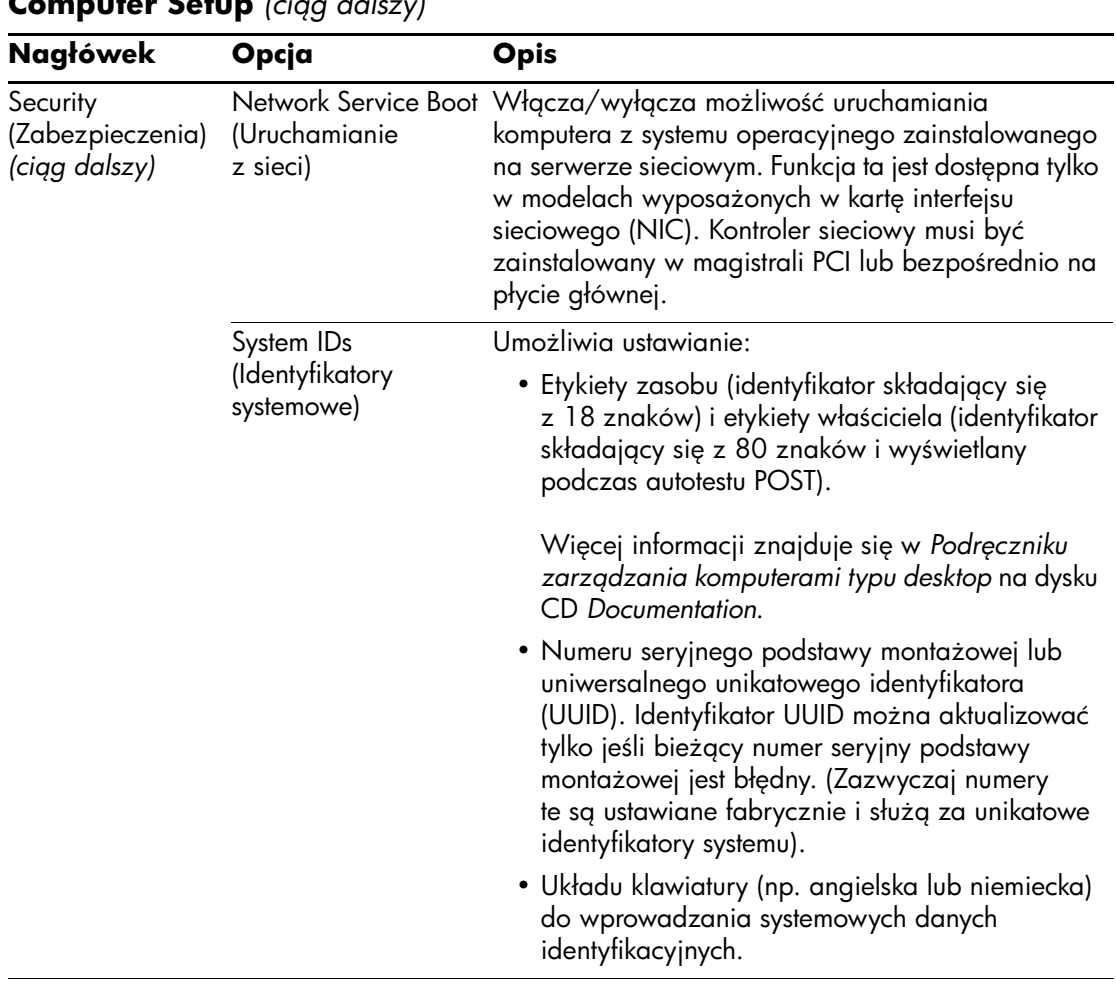

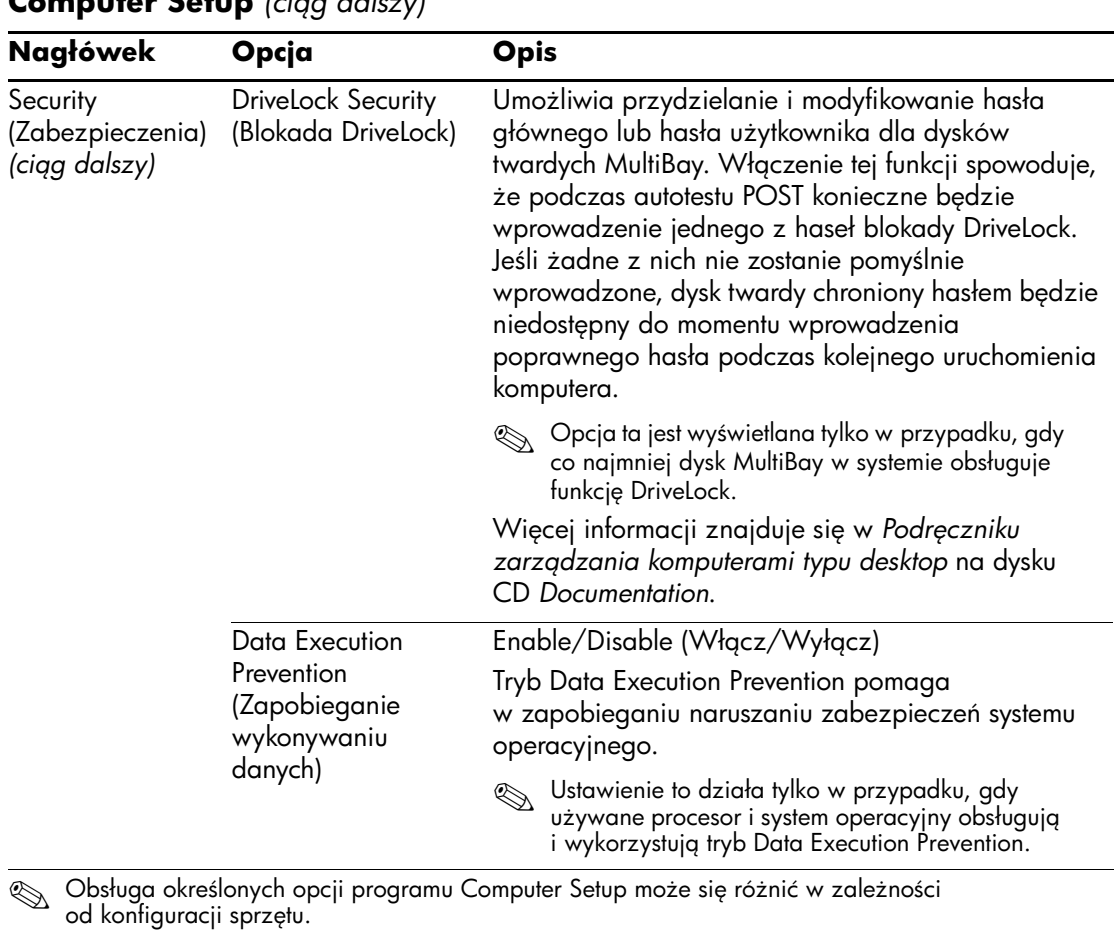

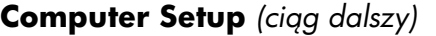

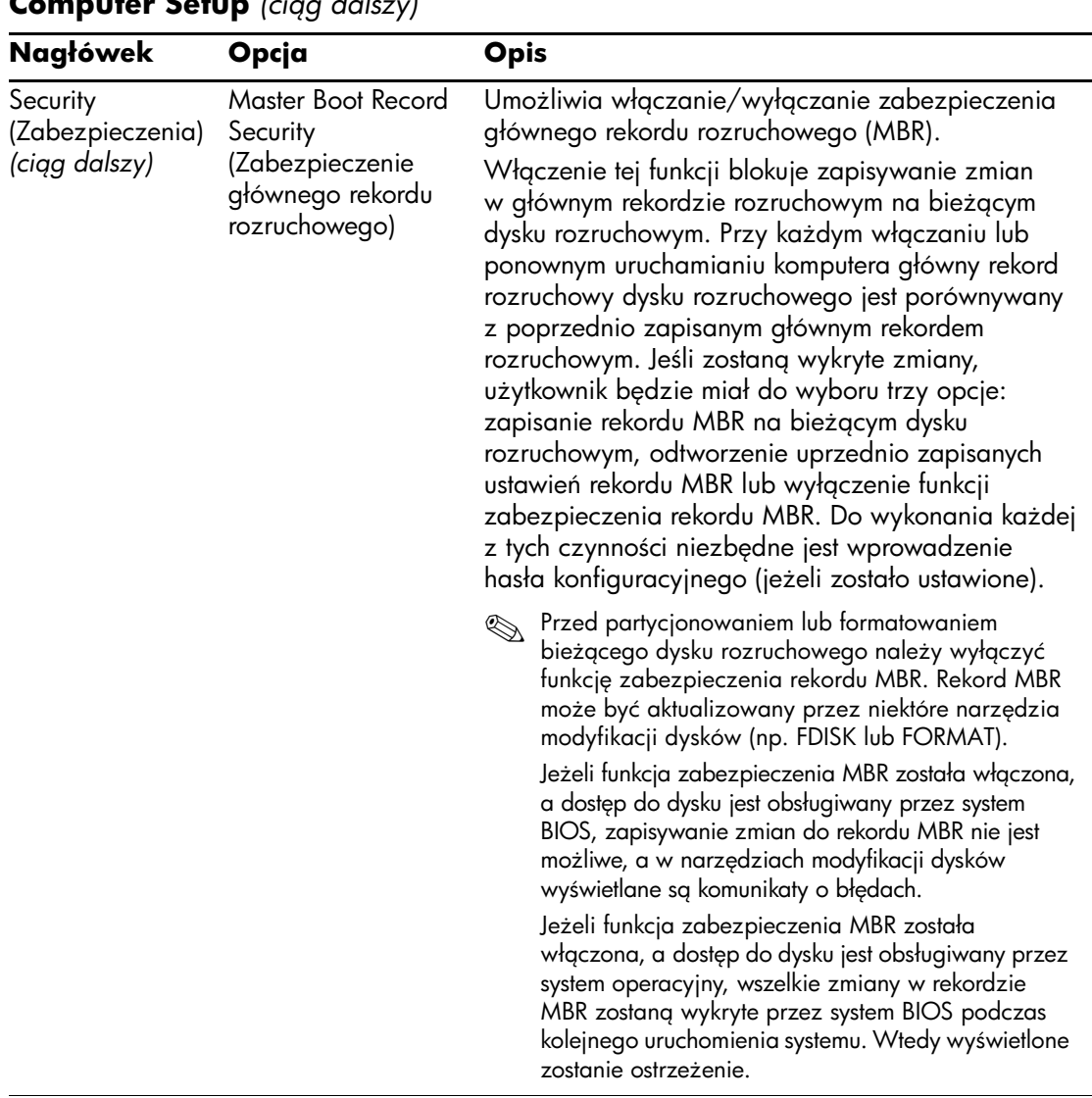

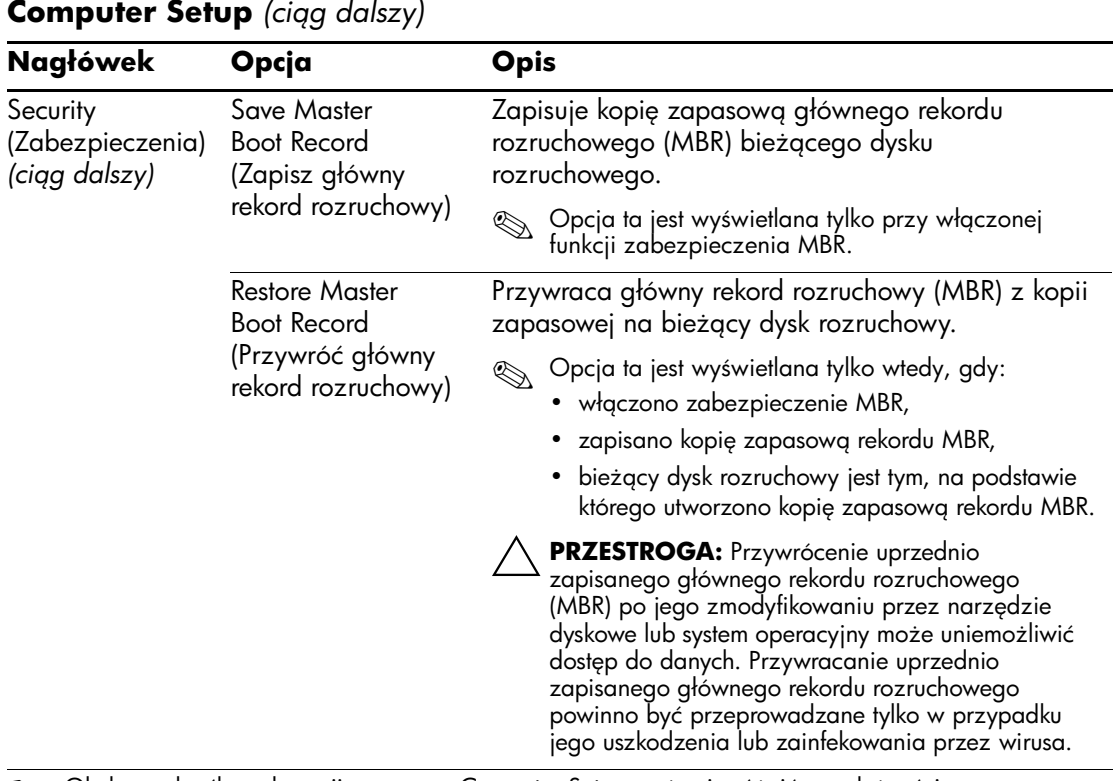

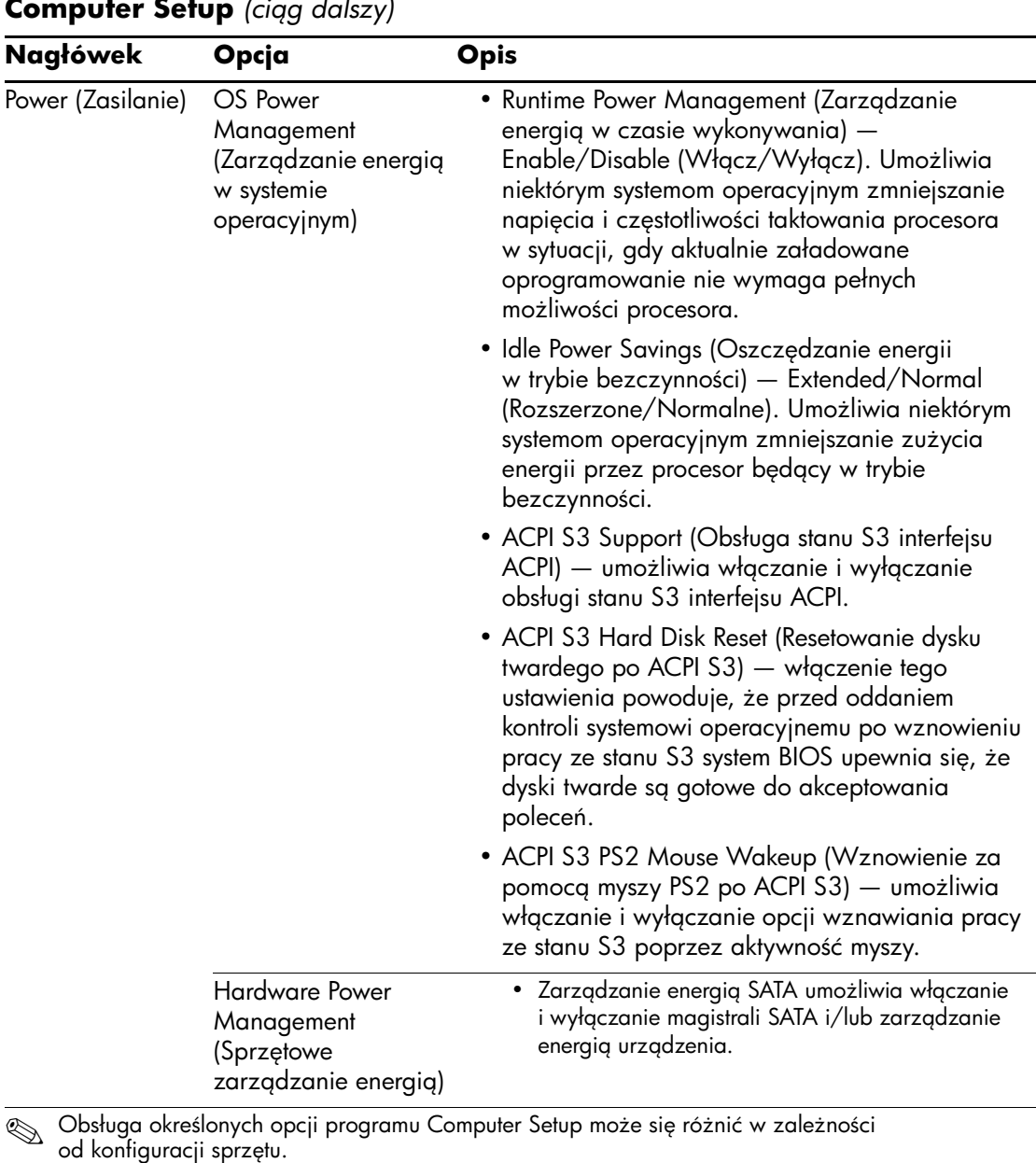

*18 www.hp.com Program Computer Setup (F10)*

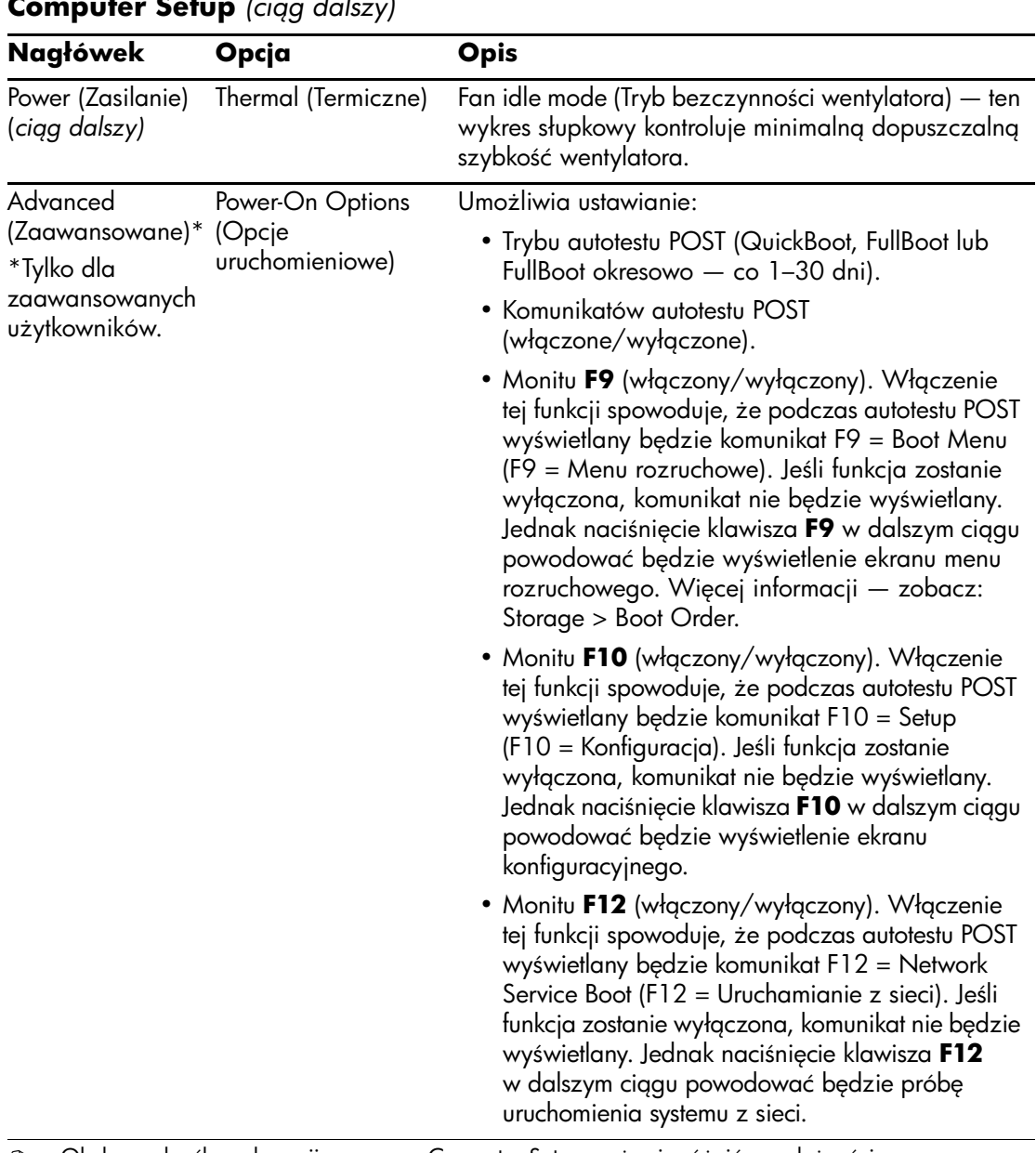

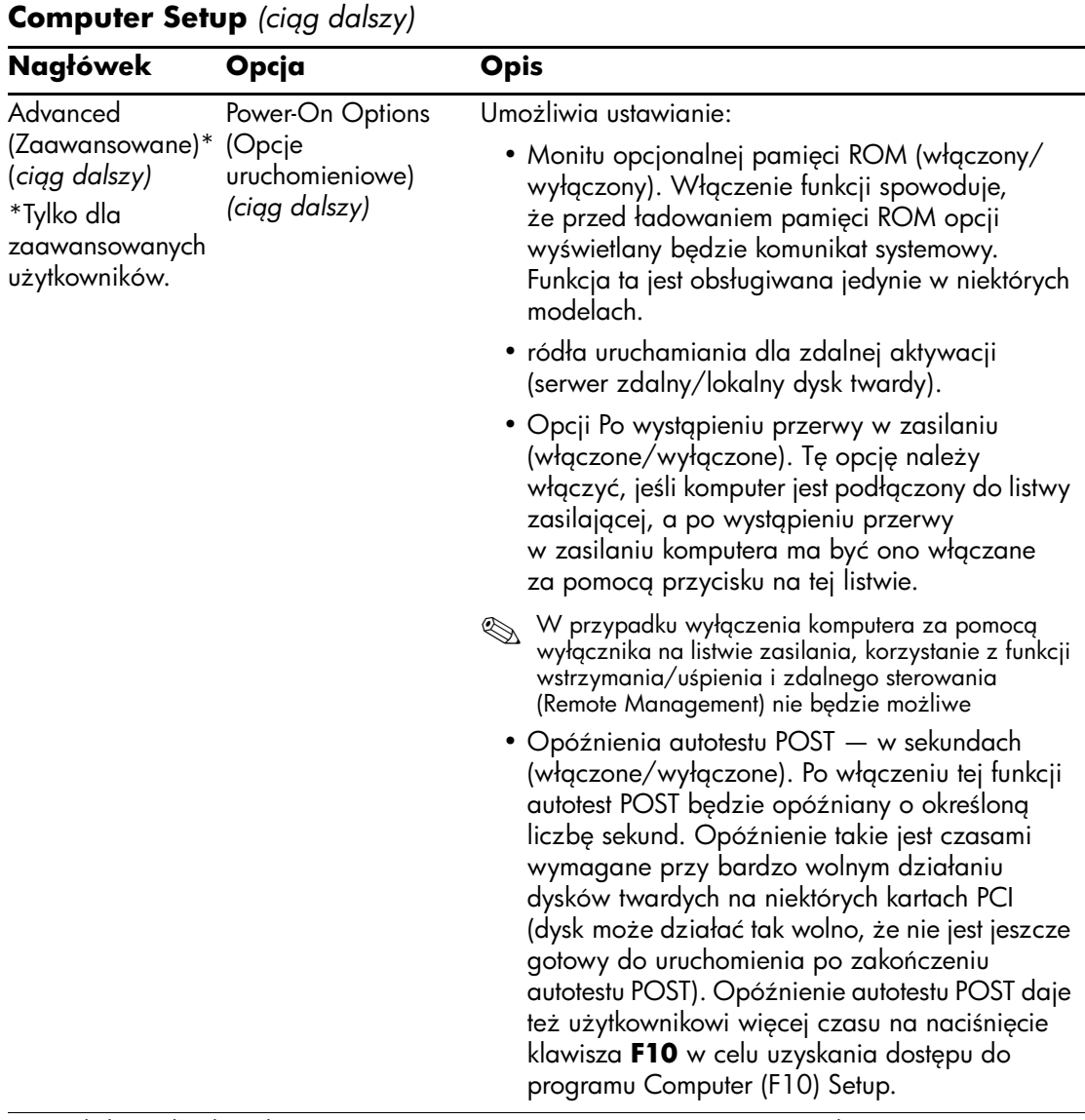

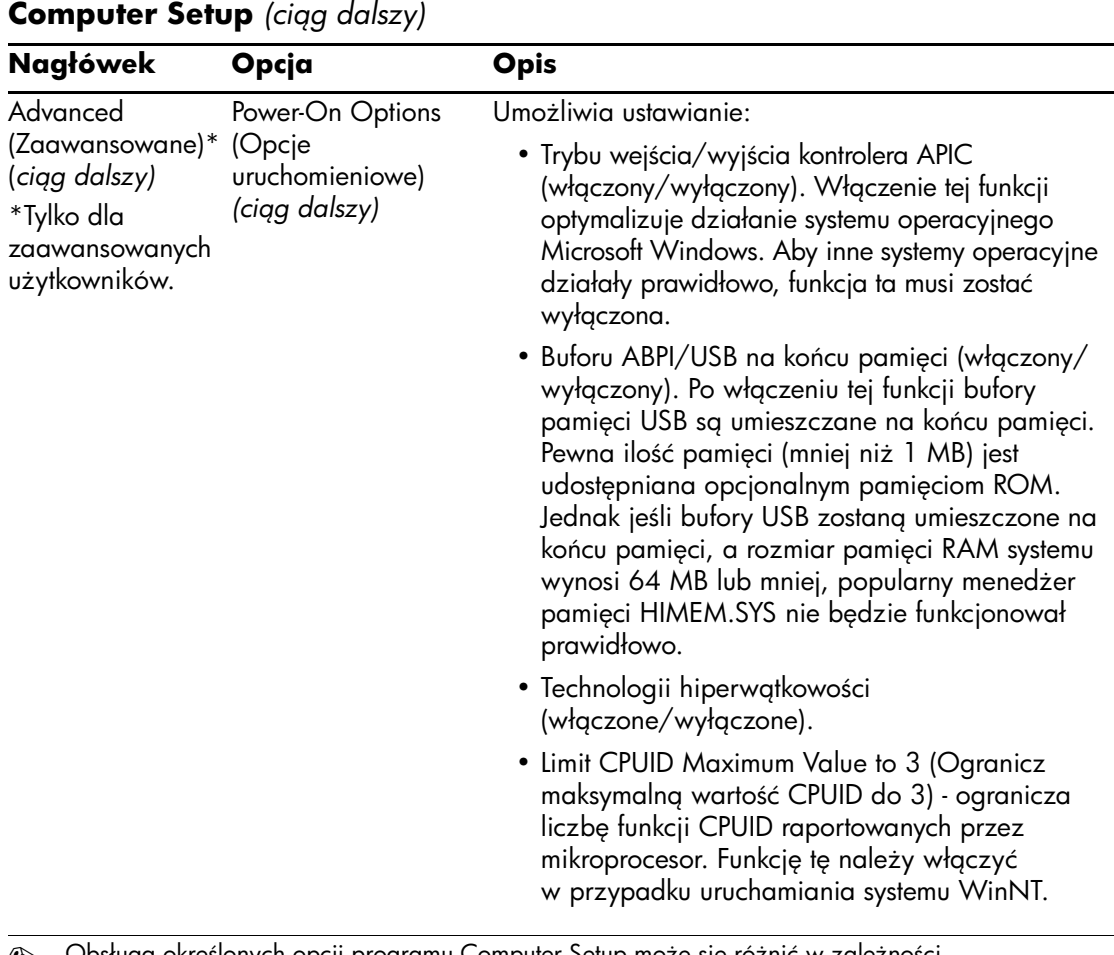

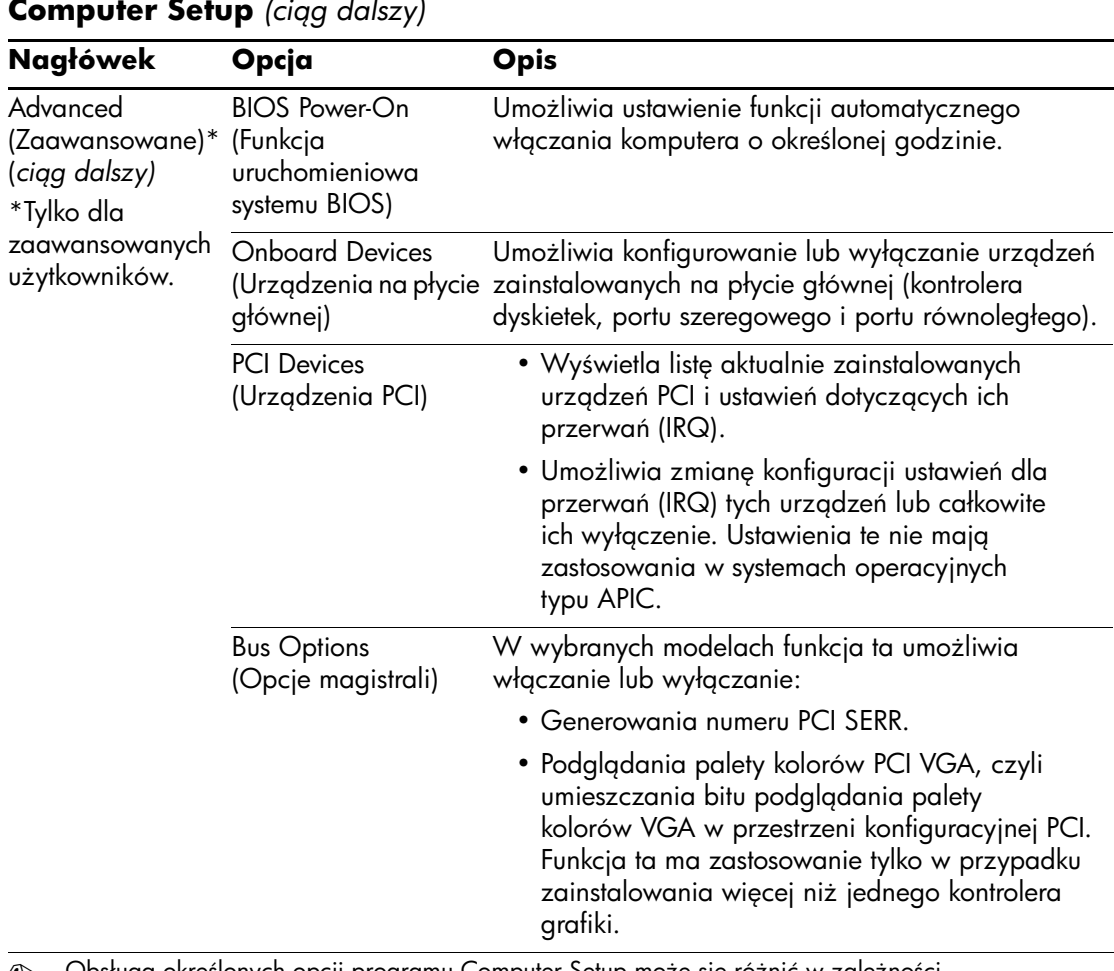

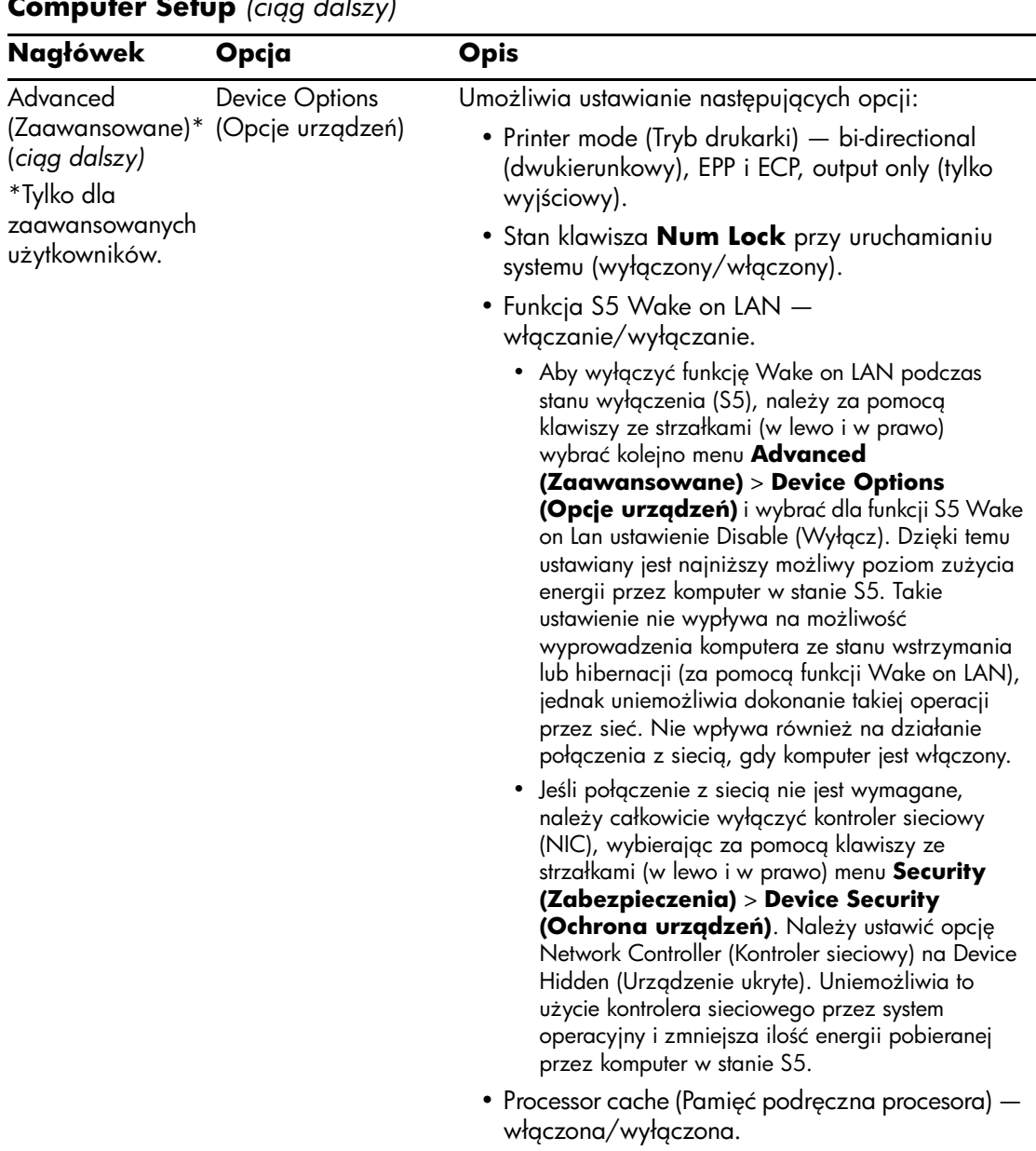

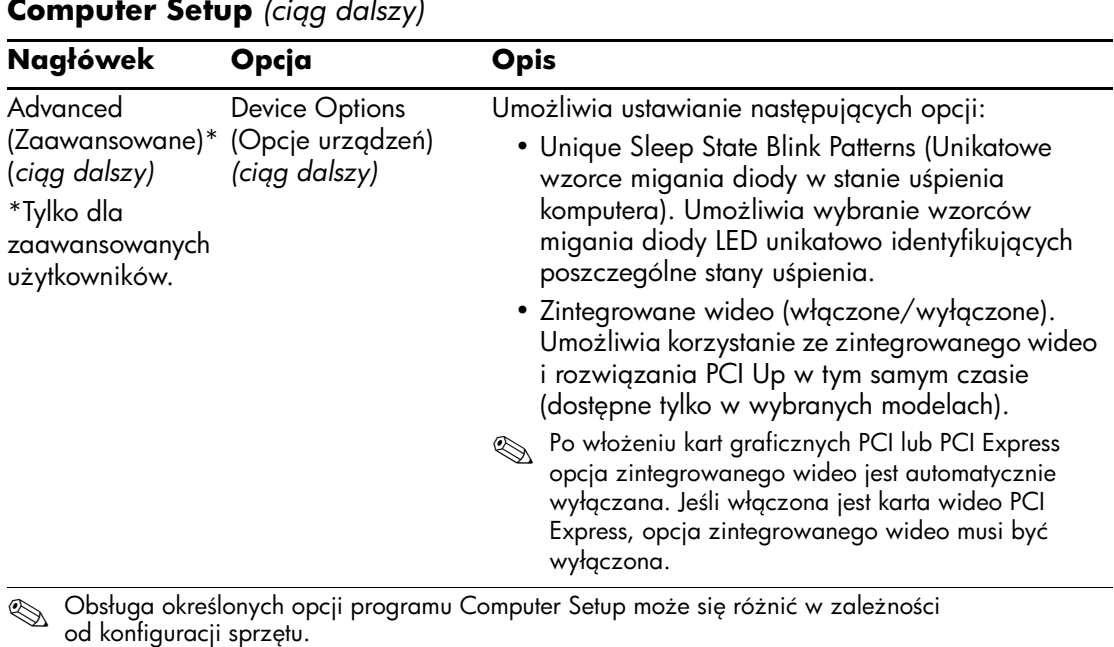

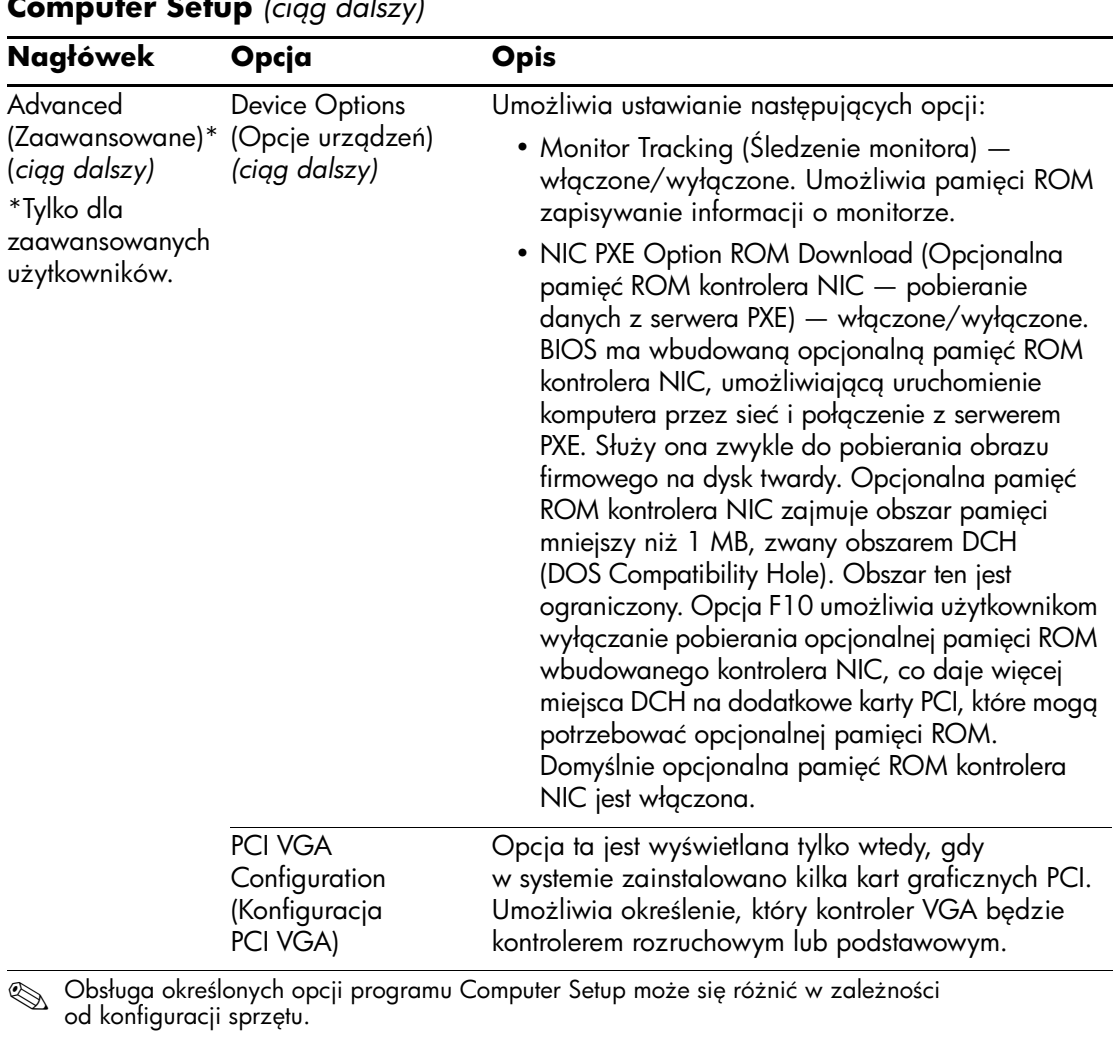

## <span id="page-29-0"></span>**Odzyskiwanie ustawień konfiguracji**

Ustawienia konfiguracji ustanowione w oprogramowaniu Computer Setup (F10) można odzyskiwać na dwa sposoby.

### <span id="page-29-1"></span>**Metoda pierwsza: Funkcja archiwizowania i przywracania z układu CMOS pamici ROM typu flash: u8ywanie funkcji nadpisywania przy u8yciu wył9cznika zasilania**

Ustawienia konfiguracji CMOS z programu F10 Computer Setup są przechowywane w nieulotnej pamięci RAM (NVRAM).

Przy każdym uruchomieniu komputera systemowa pamięć ROM zapisuje kopię pamięci NVRAM (w tym ustawienia CMOS, hasła i inne zmienne systemowe) w pamięci ROM typu flash. W razie problemów związanych z niestabilnością systemu możliwe jest przywrócenie ostatniej znanej dobrej kopii pamięci NVRAM za pomocą funkcji zwanej "nadpisywaniem przy użyciu przycisku zasilania". Aby odtworzyć pamięć NVRAM, wykonaj następujące czynności:

- 1. Gdy komputer jest wyłączony, naciśnij i zwolnij przycisk zasilania.
- 2. Natychmiast po naciśnięciu przycisku zasilania (podczas autotestu POST) naciśnij i przytrzymaj przycisk zasilania do momentu wyłączenia zasilania (przez około 4 sekundy).

Przy następnym uruchomieniu pamięć ROM wykryje zdarzenie "nadpisania przy użyciu przycisku zasilania" i nastąpi automatyczne przywrócenie pamięci NVRAM z kopii zapasowej.

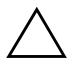

**PRZESTROGA:** Odłączenie kabla zasilającego podczas autotestu POST może spowodować uszkodzenie ekranu powitalnego (ekranu z logo widocznego podczas autotestu POST). Do przywrócenia ekranu powitalnego wymagane jest zaktualizowanie pamięci ROM, jednak komputer w dalszym ciągu działa poprawnie.

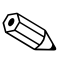

✎ Ze względu na funkcję "nadpisywania przy użyciu przycisku zasilania" nie można wyłączać komputera za pomocą przycisku zasilania natychmiast po jego włączeniu (podczas autotestu POST). Komputer może zostać wyłączony za pomocą przycisku zasilania dopiero po uaktywnieniu się systemu graficznego.

## <span id="page-30-0"></span>**Metoda druga: Zapisywanie na nośniku wymiennym i przywracanie z nośnika wymiennego**

Do zastosowania tej metody odzyskiwania wymagane jest uprzednie wykonanie polecenia Save to Removable Media (Zapisz na nośniku wymiennym) w programie Computer Setup (F10), zanim jeszcze zaistnieje konieczność przywrócenia systemu. Informacje na ten temat znajdują się w części "Save to Removable Media (Zapisz na [nośniku wymiennym\)" na stronie 5](#page-8-0) (w tabeli Computer Setup).

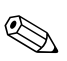

✎ Zaleca się zapisywanie wszelkich zmodyfikowanych ustawień konfiguracji komputera na dyskietce, urządzeniu USB typu flash lub urządzeniu działającym podobnie do dyskietek (urządzenie pamięci masowej skonfigurowane do emulowania napędu dyskietek) i przechowywanie dyskietki lub urządzeń w celu użycia w przyszłości.

Aby przywrócić konfigurację, należy umieścić dyskietkę w napędzie dyskietek (lub podłączyć urządzenie USB typu flash albo urządzenie pamięci masowej skonfigurowane do emulowania napędu dyskietek) z zapisaną konfiguracją, a następnie wykonać polecenie Restore from Removable Media (Przywróć z nośnika wymiennego) w programie Computer Setup (F10). Informacje na ten temat znajdują się w części "Restore from Removable Media (Przywróć z nośnika wymiennego)" [na stronie 5](#page-8-1) (w tabeli Computer Setup).